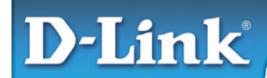

#### **Installation Guide**

### **D-Link DGE-660TD**

**Gigabit CardBus Notebook Adapter** 

#### This Installation Guide includes instructions for:

- Windows XP
- Windows 2000
- Windows Me
- Windows 98se

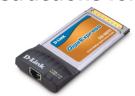

#### **Installation Guide Contents:**

Section 1: Pre-Installing the Windows XP, 2000, Me and 98se Driver

**Section 2**: Insert the DGE-660TD into your Laptop

**Section 3**: Finishing the Windows Installation

#### **Package Contents:**

Verify that your D-Link DGE-660TD package contains the following items. If any items are missing, please contact your reseller.

- D-Link DGE-660TD
- Drivers on CD-ROM
- Manual on CD-ROM

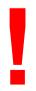

For Windows XP/2000/Me/98se: Run the Install CD BEFORE installing the DGE-660TD into your laptop.

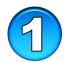

# Pre-Installing the Windows XP, 2000, Me and 98se Driver

- With your computer ON, insert the Driver CD of the DGE-660TD into your CD-ROM Drive.
- The Autorun Screen will appear as shown here.
- Select "Install Drivers" to preinstall the drivers onto your computer.

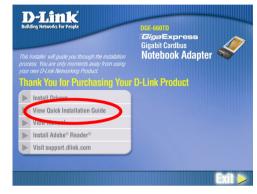

 After a few moments, the "Install Finish" screen will appear. Select "OK".

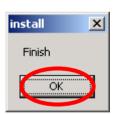

 Select "Yes," if you are prompted to restart your computer. Restart the computer manually if the prompt does not occur. (Go to Start > Shut down > Restart.)

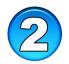

### **Insert the DGE-660TD into your Laptop**

This section refers to all users, regardless of which operating system you use.

You must first install the drivers as explained in Section 1. If you have not done this and you have inserted the DGE-660TD into the Cardbus slot, you will need to cancel the New Hardware Wizard, and start over at the beginning of this installation guide.

Insert the DGE-660TD into the Cardbus slot of your laptop.

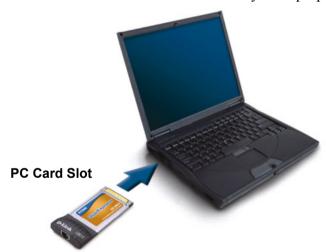

- Gently insert the front end of the DGE-660TD into the Cardbus slot on your laptop until it is firmly seated. Make sure that the card is face-up, as shown. Do not force the insertion.
- Connect an Ethernet Cable (CAT5) from a switch or hub to the DGE-660TD.

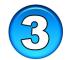

### **Finishing the Windows Installation**

To complete the installation of the DGE-660TD:

- Make sure that the DGE-660TD CD-ROM is inserted in the CD-ROM drive
- The DGE-660TD is inserted into your laptop
- The laptop is turned ON
- See the section below that corresponds to your Operating System to complete the installation:

#### Windows XP Users

Windows XP completes the installation of the DGE-660TD

automatically. A "Found New Hardware" message will appear in the task bar to indicate that the installation is complete.

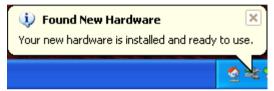

#### Windows 2000 Users

 Windows 2000 completes the installation of the DGE-660TD automatically. When the "hour glass" disappears, the installation is complete.

#### Windows Me & 98se Users

- Windows Me & 98/98se installs the drivers automatically.
- If a "Version Conflict" screen appears, select "Yes" to use the newer file and continue.
- A screen will appear asking you to restart your computer. Select "Yes" to restart your computer and complete the installation.

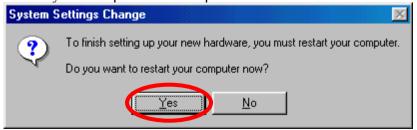

### **MEMO**

| <br> |      |
|------|------|
|      |      |
|      |      |
|      |      |
|      |      |
|      |      |
|      |      |
|      |      |
|      |      |
|      |      |
|      |      |
|      |      |
|      |      |
|      |      |
|      |      |
|      |      |
|      |      |
|      |      |
|      | <br> |
|      |      |
|      |      |
|      |      |
|      |      |
|      |      |
|      |      |
|      |      |
|      |      |
|      |      |
|      |      |
|      |      |
|      |      |
|      |      |
|      |      |
|      |      |
|      |      |
|      |      |
|      |      |
|      |      |
|      |      |
|      |      |
|      |      |
|      |      |
|      |      |
|      |      |
|      |      |
|      |      |
|      |      |
|      |      |
|      |      |
|      |      |
|      |      |
|      |      |
|      |      |
|      |      |
|      |      |
| <br> | <br> |
| <br> | <br> |
|      |      |
|      |      |
|      |      |
|      |      |
|      |      |
|      |      |
|      |      |
|      |      |
|      |      |
|      |      |
|      |      |
|      |      |
|      |      |
|      |      |
|      |      |
|      |      |

### **Technical Support**

You can find software updates and user documentation on the D-Link website.

D-Link provides free technical support for customers within the United States and within Canada for the duration of the warranty period on this product.

U.S. and Canadian customers can contact D-Link technical support through our website, or by phone.

## Tech Support for customers within the United States:

**D-Link Technical Support over the Telephone:** (877) 453-5465

24 hours a day, seven days a week

D-Link Technical Support over the Internet: http://support.dlink.com email:support@dlink.com

#### **Tech Support for customers within Canada:**

**D-Link Technical Support over the Telephone:**(800) 361-5265

Monday to Friday 7:30am to 12:00am EST

D-Link Technical Support over the Internet:
http://support.dlink.ca
email:support@dlink.ca

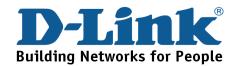